# **Getting INFO**

avprobe <file>

### **Convert to webm**

**ffmpeg** -i input.video -threads 4 -b:v 1M -crf 10 output.webm

## **Repair index**

mencoder -idx input.video -ovc copy -oac copy -o output.video

## **from images to video**

```
# 5 images per seconds
ffmpeg -y -framerate 5 -pattern_type glob -i '*.jpg' -c:v libx264 -vf
"fps=25,scale=720:trunc(ow/a/2)*2" out.mp4
```
ffmpeg -r 30 -s 1080x1080 -i imgs/%05d.jpg -vcodec libx264 -crf 15 -pix\_fmt yuv420p out.mkv

• crf: quality, minor is better

## **from video to images**

ffmpeg -i input.mp4 -qscale:v 2 imgs/%05d.jpg

qscale:v is quality, 2-15 minor is better

## **MKV**

convert to mkv

mkvmerge -o output.mkv <inputfile>

convert to mkv and downgrade quality

```
avconv -i <inputfile> -map 0 -c:v libx264 -crf 20 -c:a copy -c:s copy
<outfile>.mkv
```
concatenate all \*.mp4 files to output.mkv

mkvmerge -o output.mkv  $$(echo * .mp4 | sed "s| | + |g")$ 

#### **x264**

From x265 to x264

```
ffmpeg -xerror -i input.mkv -hide_banner -threads 0 -map 0 -c:a copy -c:s
copy -c:v libx264 -pix_fmt yuv420p output.mkv
```
#### **script**

convert files to mkv and downgrade them if greater than specific value

tomky (chmod  $+x$ )

```
#!/bin/bash
OUTDIR=out
LIMIT_MBYTE=1500
QUALITY=20 # lower values are better
mkdir -p $OUTDIR
set -x
for f in "$@"
do
     [ -f "$f" ] || continue
    SIZE=$(stat -c%s "$f") OUTNAME=$OUTDIR/${f%.*}.mkv
     [ -f "$OUTNAME" ] && ( echo "Skip $OUTNAME"; continue )
     if [ $SIZE -gt $(($LIMIT_MBYTE*1000000)) ]; then
         echo avconv $f
         avconv -i "$f" -map 0 -c:v libx264 -crf $QUALITY -c:a copy -c:s copy
"$OUTNAME"
     else
         echo mkvmerge $f
         mkvmerge "$f" -o "$OUTNAME"
     fi
done
```
Usage to convert into ./out folder

tomkv file1 file2 ...

### **lates**

```
#!/bin/bash
CHATID=$1
BASEpath='/media/camere'
[ -z "${CHATID}" ] && exit 1
for folder in $(find /media/camere/ -maxdepth 1 -name "camera*" -type d); do
     for video in $(find $folder -newer $folder.jpg -name "*mp4"); do
         i=$(echo "$folder" | tail -c 2)
                 preview=$BASEpath/preview$i.mp4
         ago_seconds=$(( $(date +%s) - $(stat -c %Y $video ) ))
        if [ $ago seconds -le 3600 ]; then
             ago="$(( $ago_seconds / 60 )) minutes"
         else
             ago="$(( $ago_seconds / 3600 )) hours"
         fi
         echo "video $video is $ago"
         ( ffmpeg -i $video -r 0.5 -c:v libx264 -an -t 30 -y $preview
\langle/dev/null >/dev/null 2>/tmp/preview$i.log ; \
             ~/telegram.sh "$ago (camera $i)" "${preview}" $CHATID ) &
         sleep 1
     done
done
```
### **on motion**

```
#!/bin/bash
CHROOT=/media/camere/
FILENAME=$1
# name of the first folder level inside CHROOT
INPUT=\$(cut -d'/' -f1 << "\${FILENAME}/$CHROOT/}'')# lowercase
```

```
Galileo Labs - https://wiki.csgalileo.org/
```
INPUT=\${INPUT,,}

```
LOCK=${CHROOT}${INPUT}.lock
[ -f $FILENAME ] && ln -sf $FILENAME ${CHROOT}${INPUT}.jpg
```

```
[ -f $LOCK ] && exit 0
```
touch \$LOCK name="`date +%Y-%m-%d\_%H.%M`" i=\${INPUT/camera/} video=\$CHROOT/camera\$i/\$name.mp4

```
echo "acquire from camera $i"
( ffmpeg -i rtsp://admin:test@192.168.0.9$i/12 -timeout 10 -stimeout 5000000
-c:v copy -an -t 300 -y $video </dev/null >/dev/null 2>/tmp/camera$i.log ;
rm -f $LOCK ) &
```
### **telegram**

#!/bin/sh set -x caption=\$1 video=\$2 CHATID=\$3 # TOKEN="xxxx:xxxx" [ -z "\$CHATID" ] && exit 1 curl -F chat\_id="\$CHATID" \ -F document=@"\${video}" \ -F caption="\$caption" https://api.telegram.org/bot\${TOKEN}/sendDocument

### **preview day**

#!/bin/bash

set -x

```
CHATID=$1
CHATID=${CHATID:=xxxxxx}
i=52i=${i:=1}
SPEED=${3}
```
https://wiki.csgalileo.org/ Printed on 2025/03/04 10:59

```
SPEED=${SPEED:=50}
INVSPEED=$(echo "1/$SPEED" | bc -l)
[ -z "$CHATID" ] && exit 1
BASE=/media/camere
DAY=$(date +"%Y-%m-%d")
video=$BASE/day-$i-$DAY.mp4
echo "create $video"
# 0.02: 20 volte la velocita
if [ ! -f $video ]; then
    ffmpeg -f concat -safe 0 \setminus -i <(find "$BASE/camera$i" -mmin -1440 -name "*mp4" -printf "%AT
file '%p'\n" | sort -k1.1n | cut -c 21- ) \
         -c:v libx264 -filter:v "setpts=$INVSPEED*PTS" -an -y $video
         # -r 0.1 -c:v libx264 -an -y $video
fi
~/telegram.sh "Camera $i" "${video}" $CHATID
```
#### **camera motion**

INPUT=rtsp://foscam:foscam1@192.168.2.14/videoMain ffprobe -i \$INPUT

ffmpeg -rtsp\_transport tcp -i \$INPUT -c:v libx264 -an -y test.mp4

shinobi

```
ffmpeg -loglevel warning -analyzeduration 5000000 -probesize 5000000 \
-rtsp transport tcp -i rtsp://admin:admin@192.168.2.29:554/12 \
-preset ultrafast -crf 15 -an -c:v libx264 -r 2 -f hls -s 640x380 \
-max muxing queue size 1024 \backslash-tune zerolatency -g 1 -hls time 2 -hls list size 3 -start number 0 -
hls allow cache 0 \setminus-hls flags +delete segments+omit endlist
"/dev/shm/streams/8Pkk5cE2xY/LIBm503cxy/s.m3u8" \
 -f singlejpeg -vf fps=0.5 -s 640x380 pipe:0 \
  -update 1 -r 1 "/dev/shm/streams/8Pkk5cE2xY/LIBm503cxy/s.jpg" \
  -y -f mpegts -c:v libx264
http://127.0.0.1:8080/streamIn/8Pkk5cE2xY/LIBm503cxy/1
```
From: <https://wiki.csgalileo.org/> - **Galileo Labs**

Permanent link: **<https://wiki.csgalileo.org/tips/video>**

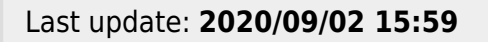

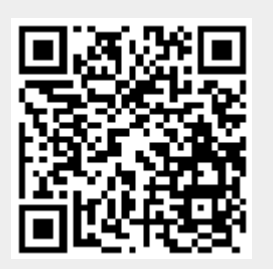